Délka hesla musí být minimálně 6 znaků.

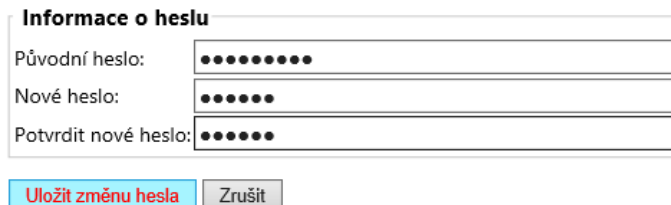

2.3 Po případné změně hesla se znovu přihlaste.

## **3) Vytvoření účtu pro pracovníka školy**

3.1 Po přihlášení může ředitel školy vytvářet účty i pro další pracovníky školy s různými aplikačními rolemi. Ředitel školy může pověřit vyplňováním záznamů o úrazech jakoukoli osobu. (Je otázkou především organizačních pokynů ve škole, nikoli nastavení v systému.) Oprávnění k vyplňování záznamu o úrazu v sobě obsahují aplikační role "Pedagogický pracovník", "Školní administrátor", "Ředitel školy" i "Zástupce ředitele školy". Specifickou rolí je "Zadavatel úrazů", osoba, jíž ředitel školy přidělí tuto aplikační roli, bude oprávněna právě a pouze zadávat úrazy, jiná oprávnění v modulech InspIS mít nebude (typicky např. pro administrativní pracovníky školy). V modulu "Správa uživatelských účtů" klikněte na "Založit nový účet".

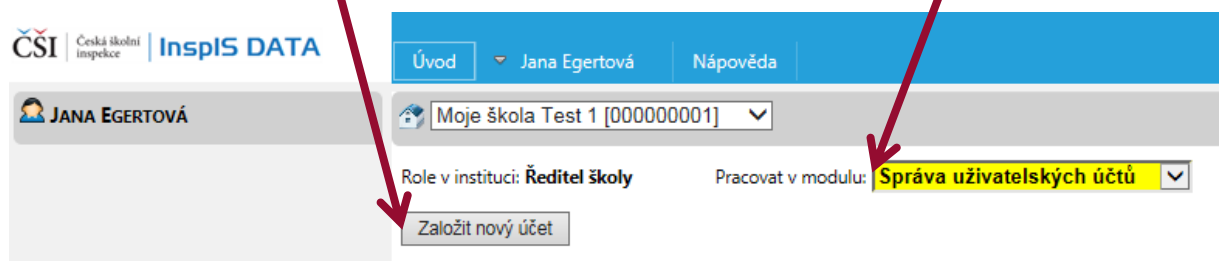

3.2 Vyplňte povinné položky (označené červenou hvězdičkou). Zadaná e-mailová adresa bude využívána jako uživatelské jméno pro přihlášení do systému. Ředitel školy zadá heslo pro první vstup, pracovník školy by si jej měl po přihlášení sám změnit. Po vyplnění údajů uložte změny.

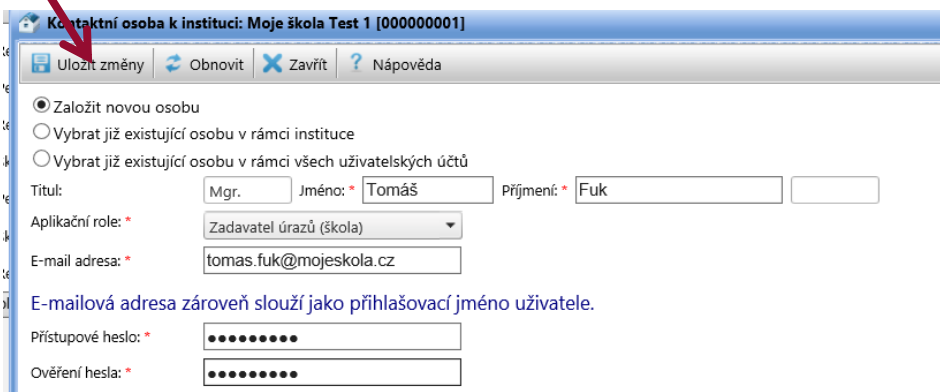

3.3 Nyní se pracovník školy (v tomto případě Tomáš Fuk) přihlásí do systému na adrese [https://inspis.csicr.cz,](https://inspis.csicr.cz/) kdy jako uživatelské jméno zadá e-mailovou adresu (v tomto případě tomas.fuk@mojeskola.cz) a heslo, které bylo zadáno při vytvoření účtu pro novou osobu. Po přihlášení je možné přístupové heslo změnit [\(viz kapitola 2 bod 2.2, str. 3\)](#page--1-0).

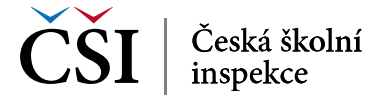